# **Awstats : Surveillance d'un serveur HTTP**

## **Introduction**

**AWStats** analyse sur vos serveurs (Apache ou autre) les logs des sites Web qui s'y trouvent.

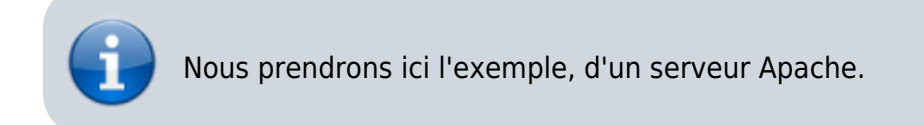

## **Pré-requis**

- 1. un **serveur HTTP** (apache, lighty ou autre) :
	- $\circ$  installé sur une machine
	- accessible par le domaine **monsite.tld** (ou **framboise.local** pour un Raspberry Pi sur le réseau),
	- sa racine étant en **/var/www/html/**.

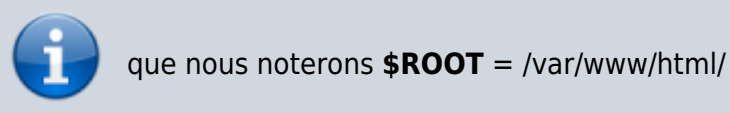

## 1. **Les scripts cgi doivent être activés** :

- sous Apache2, activez le module cgi
	- \$ sudo a2enmod cgi
	- \$ sudo apachectl restart

## **Installation**

Nous allons placer **awstats** sur le serveur, sans installer le paquet. Cette méthode a l'avantage de ne rien modifier sur la machine hôte.

Allez sur le site [http://www.awstats.org/.](http://www.awstats.org/) Cliquez sur [Downloads]. Dans le paragraphe **Last stable**, en bout de ligne, téléchargez le fichier **awstats-v.x.tar.gz** <sup>[1\)](#page--1-0)</sup>.

Décompressez-le et, via FTP, placez le répertoire résultant à la racine du serveur **\$ROOT** [2\)](#page--1-0) .

#### Sur le serveur, renommez le répertoire **awstats-v.x/** → **awstats/**

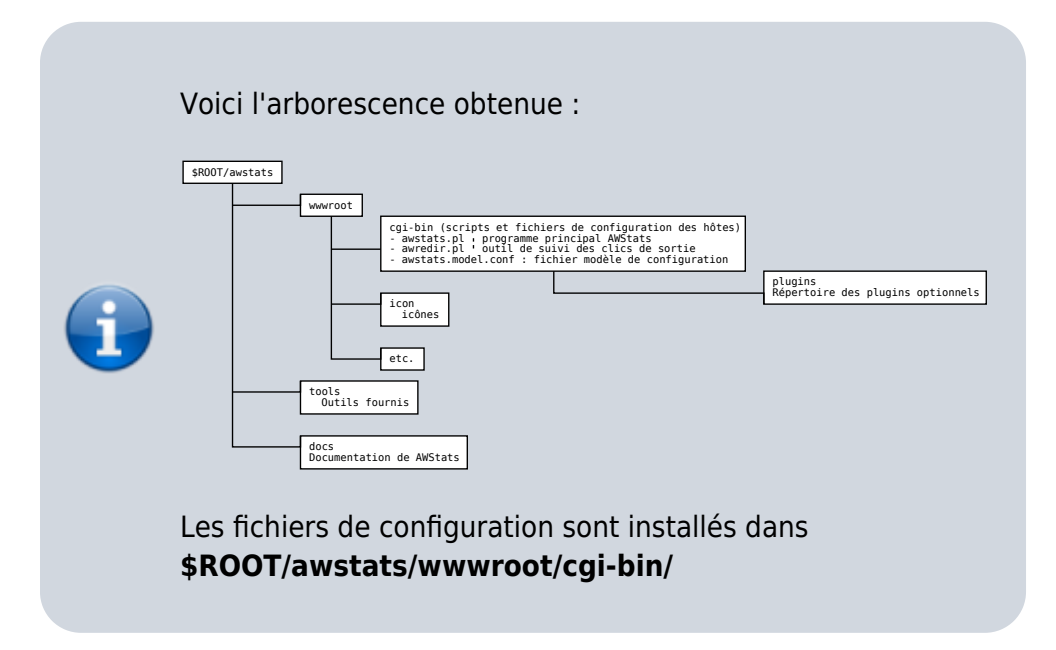

La doc est disponible :

- en html sur<http://monsite.tld/awstats/docs>
- en pdf sur <http://monsite.tld/awstats/docs/awstats.pdf>

## **Configuration**

## **Configuration d'Awstats**

Les fichiers de configuration se trouvent en : **\$ROOT/awstats/wwwroot/cgi-bin/**

C'est ici que seront créés les fichiers servant à calculer les statistiques (**awstats.localhost.conf**, **awstats.localhost.localdomain.conf**, **awstats.nom\_d\_hote.conf**, **awstats.monsite.tld.conf**, **awstats.sub.monsite.tld.conf**, etc.).

Voyons maintenant comment créer :

- 1. une configuration pour la totalité du site,
- 2. une configuration pour un domaine particulier
- 3. et une configuration pour un sous-domaine.

Pour éviter l'interaction avec les mises à jour, nous créerons un fichier **awstats.conf.local** qui sera inclus par les fichiers **awstats.\*.conf**

Connectez-vous en ssh et allez au répertoire **\$ROOT/awstats/wwwroot/cgi-bin/** :

```
$ ssh framboise
```
<span id="page-1-0"></span>\$ cd \$ROOT/awstats/wwwroot/cgi-bin/

#### **Configuration pour la totalité du site**

Nous supposons que les stats seront publiées à l'adresse <http://stats.monsite.tld>

1. Créez le fichier **awstats.conf** pour y écrire ceci (adaptez avec votre site) :

[awstats.conf](http://doc.nfrappe.fr/doku.php?do=export_code&id=logiciel:internet:awstats:start&codeblock=0)

SiteDomain="monsite.tld" HostAliases="localhost 127.0.0.1 REGEX[monsite\.tld\$]"

```
Include "awstats.conf.local"
```
2. Créez un fichier **awstats.conf.local** en copiant le modèle :

```
$ cp awstats.model.conf awstats.conf.local
```
3. Ouvrez le fichier **\$ROOT/awstats/wwwroot/cgi-bin/awstats.conf.local** pour régler les paramètres suivants  $3$ ) :

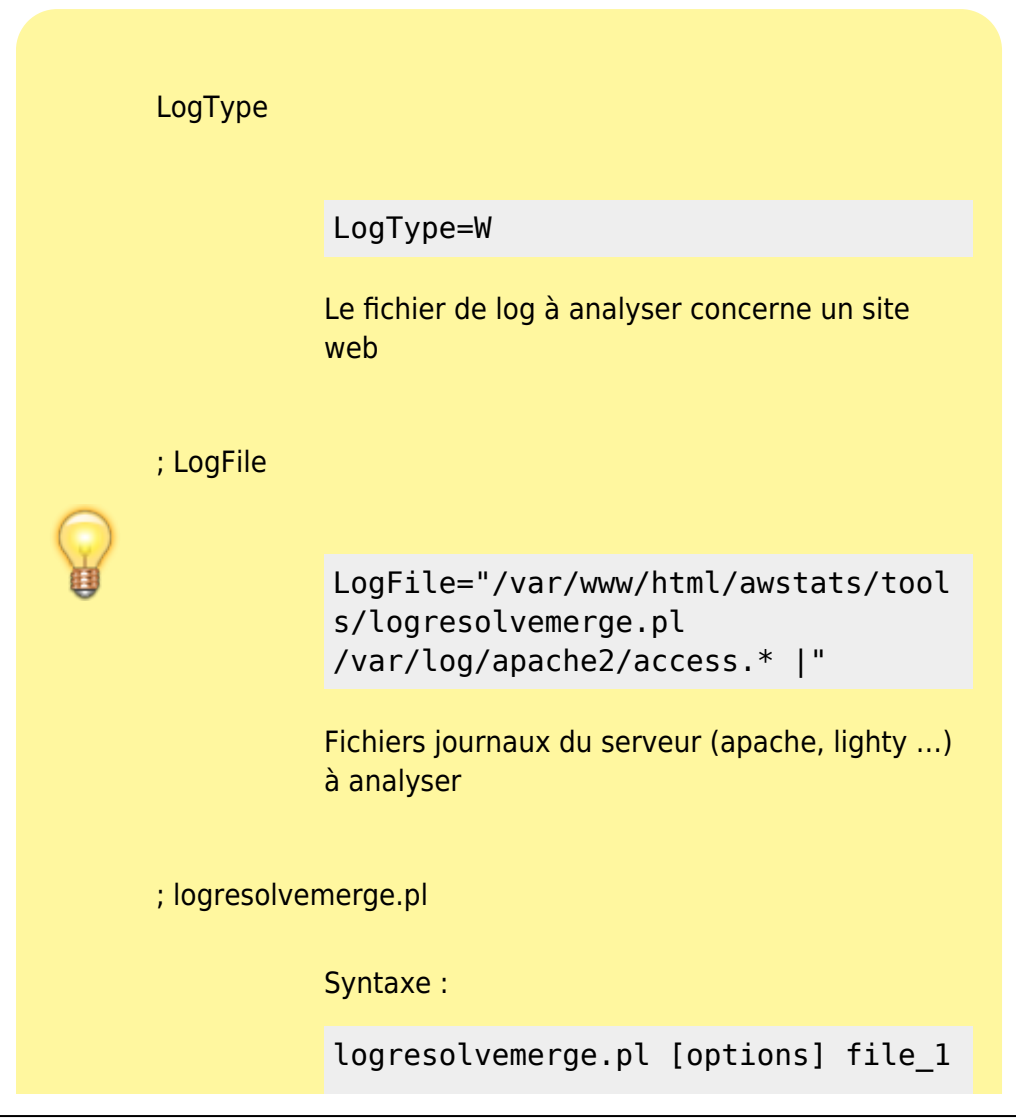

... file\_n crée un fichier journal de sortie unique, trié par date, à partir de plusieurs sources. Deux options utiles : ; dnslookup Faire une recherche DNS inversée sur les adresses IP ; addfilename avec plusieurs fichiers, le nom de fichier peut être ajouté dans le premier champ du fichier de sortie. Explorez /var/log pour savoir l'emplacement exact des fichiers (pour apache , c'est souvent /var/log/apache2, chercher aussi /var/log/httpd … ; LogFormat LogFormat=1 Format du fichier journal (1, 2, 3 ou 4) ; 1 est le plus courant pour Apache. Voir la doc pour les détails. ; SiteDomain SiteDomain="monsite.tld" Site de base ; HostAliases HostAliases="localhost 127.0.0.1 REGEX[monsite\.tld\$]" (renseignez votre nom de domaine ("monsite")

et son extension ("tld") dans l'expression REGEX pour que tous les domaines correspondent)

#### ; DNSLookup

DNSLookup=1

DNS complètement activé

; AllowToUpdateStatsFromBrowser

AllowToUpdateStatsFromBrowser=1

Mettre un lien de mise à jour des stats sur la page de résultats

; AllowFullYearView

#### AllowFullYearView=3

affichage de l'année entière. Options possibles : 0 - désactivé

1 - Activé pour le mode CLI uniquement et la valeur n'est pas visible dans la liste

2 - Idem que 1 mais la valeur est visible et non activable

3 - autorisé en modes CLI et CGI

### ; SkipFiles

SkipFiles="/cgi-bin/awstats.pl"

pour éviter le logging l'activité propre à awstats

fichiers à ignorer lors du calcul des statistiques. Séparez les entrées par un espace. Vous ouvez utiliser une expression régulière, par exemple pour ignorer le dossier travail : REGEX[^\/travail]

Si elle existe, commentez la ligne :

#Include "/etc/awstats/awstats.conf.local"

pour éviter une boucle infinie </WRAP>

Syntaxe de Logformat : chaîne de format personnalisée.

### Le format peut être précisé en utilisant des variables :

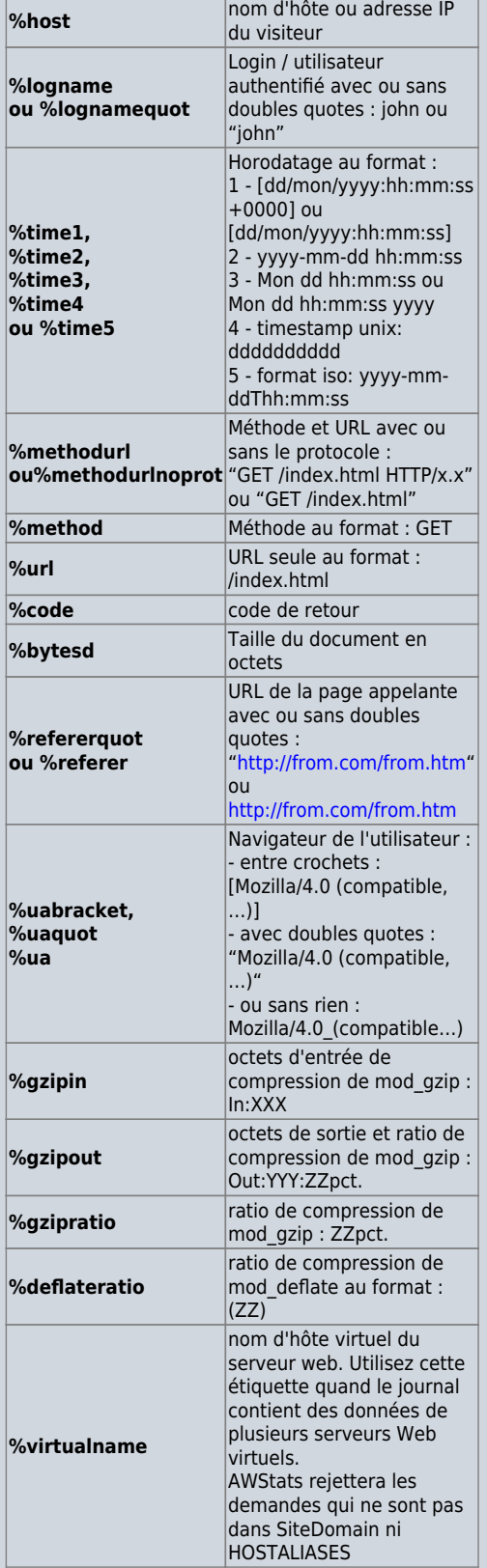

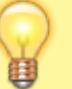

Ŧ

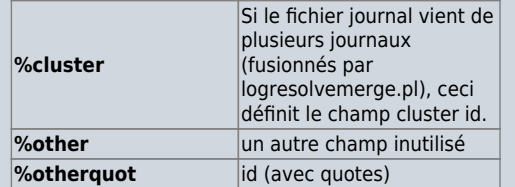

Exemple de journaux Apache combinés (ces deux exemples sont équivalents) :

 $LogFormat = 1$ LogFormat = "%host %other %logname %time1 %methodurl %code %bytesd %refererquot %uaquot"

C'est tout pour la configuration générale.

### **Configuration pour un domaine particulier**

Même principe que pour la configuration générale.

Pour chaque site **monautresite.tld** à analyser, copiez le modèle **awstats.model.conf** → **awstats.monautresite.tld.conf** et redonnez-lui les

permissions :

cp awstats.model.conf awstats.monautresite.tld.conf sudo chown -R www-data:www-data \*

Ouvrez le fichier **[RACINE]/awstats/wwwroot/cgibin/awstats.monautresite.tld.conf** pour le modifier comme ceci :

[/awstats/wwwroot/cgi-bin/awstats.SiteDomain.tld.conf](http://doc.nfrappe.fr/doku.php?do=export_code&id=logiciel:internet:awstats:start&codeblock=14)

Include "[RACINE]/awstats/wwwroot/cgibin/awstats.conf.local"

SiteDomain="monautresite.tld" HostAliases="localhost 127.0.0.1 REGEX[monautresite\.tld\$]"

#### **SiteDomain**

#### Domaine en cause

#### ; **HostAliases**

renseignez le domaine et l'extension dans l'expression REGEX

#### ; **SkipHosts**

permet d'éviter le logging de l'activité en provenance du réseau local

#### $<$ /WRAP $>$

Ajoutez tous les réglages voulus cf [Configuration pour la totalité du site.](#page-1-0)

#### **Configuration pour un sousdomaine**

Configurons maintenant chaque sous-domaine.

Pour chaque sous-domaine à suivre, copiez le modèle **awstats.model.conf** → **awstats.sub.monsite.tld.conf**

> cp awstats.model.conf awstats.sub.monsite.tl d.conf

Redonnez les permissions:

sudo chown -R wwwdata:www-data \* sudo chmod -R 2770 \*

Puis ouvrez le fichier **[RACINE]/awstats/wwwroot/cgibin/awstats.sub.monsite.tld.con f** pour le modifier comme ceci :

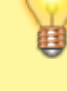

## [/awstats/wwwroot/cgi](http://doc.nfrappe.fr/doku.php?do=export_code&id=logiciel:internet:awstats:start&codeblock=17)[bin/awstats.sub.monsite.tld.conf](http://doc.nfrappe.fr/doku.php?do=export_code&id=logiciel:internet:awstats:start&codeblock=17)

Include "[RACINE]/awstats /wwwroot/cgibin/awstats.conf"

SiteDomain="sub.m onsite.tld" HostAliases="sub. monsite.tld"

La configuration d'Awstats est maintenant terminée.

## **Configuration du serveur**

Il faut maintenant que le serveur web connaisse **awstats**.

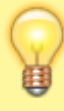

Pour que le serveur web exécute les scripts Perl, les fichiers scripts (comme **awstats.pl**) doivent être dans un répertoire défini sur votre serveur web comme un répertoire «< cgi », c'est-à-dire un répertoire configuré sur votre serveur web pour contenir des fichiers « exécutables » et non des fichiers de documents.

Voyez sur le manuel du serveur comment désigner un répertoire comme étant un **répertoire cgi exécutable** (dans Apache, utilisez l'option **ExecCGI** dans une section **directory**).

#### **Cas d'un serveur Apache**

Basé sur la documentation fournie dans<http://monsite.tld/awstats/docs>

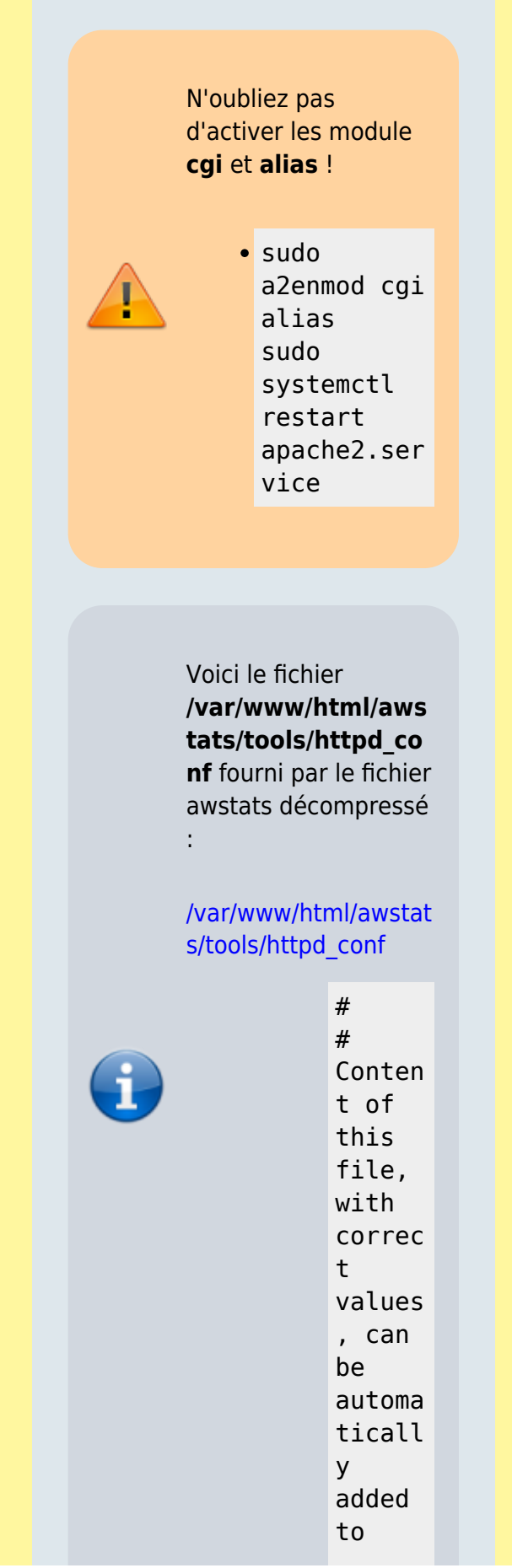

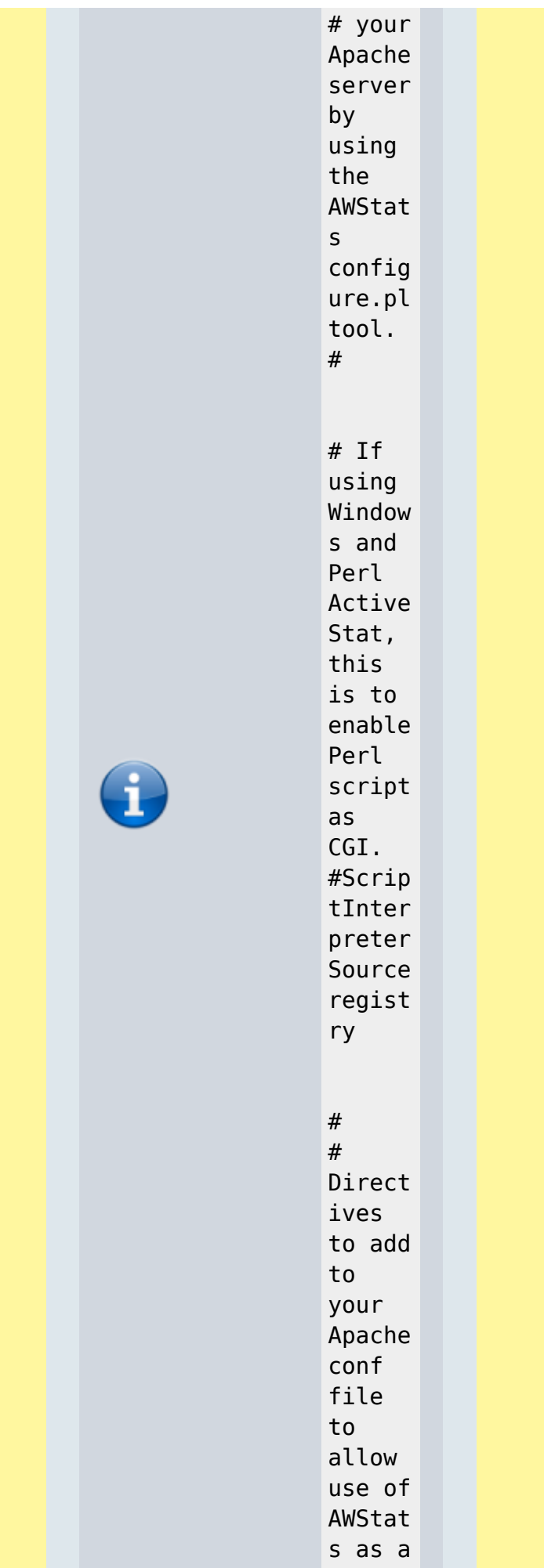

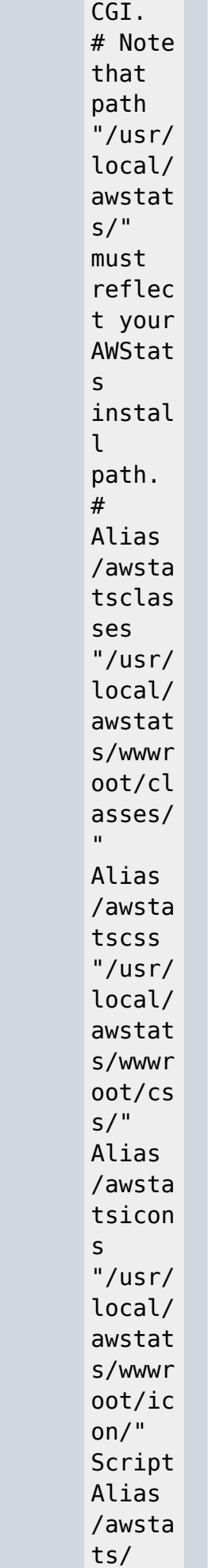

 $\mathbf{1}$ 

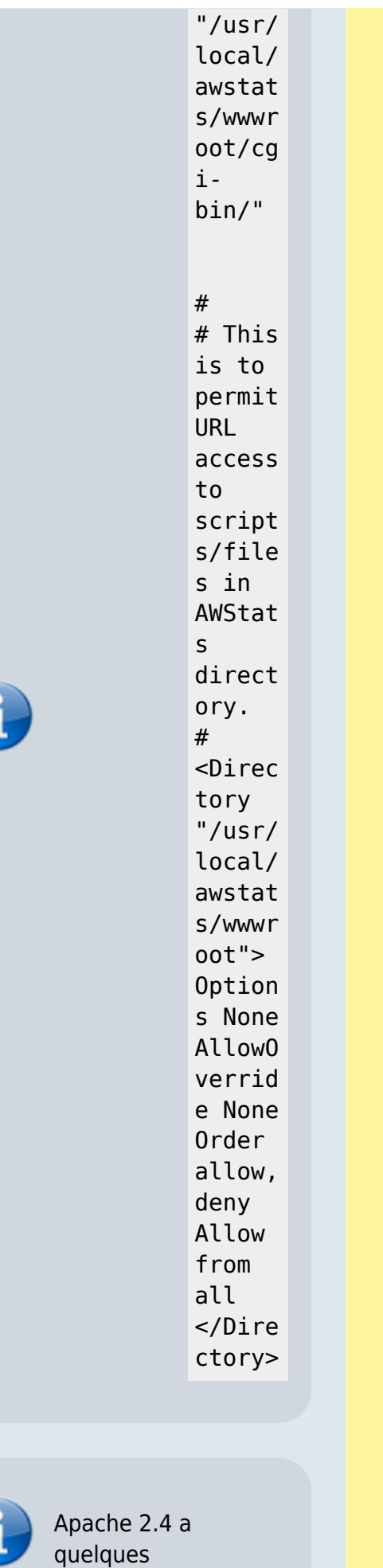

changements :

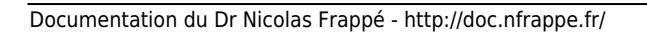

#### AllowOverride

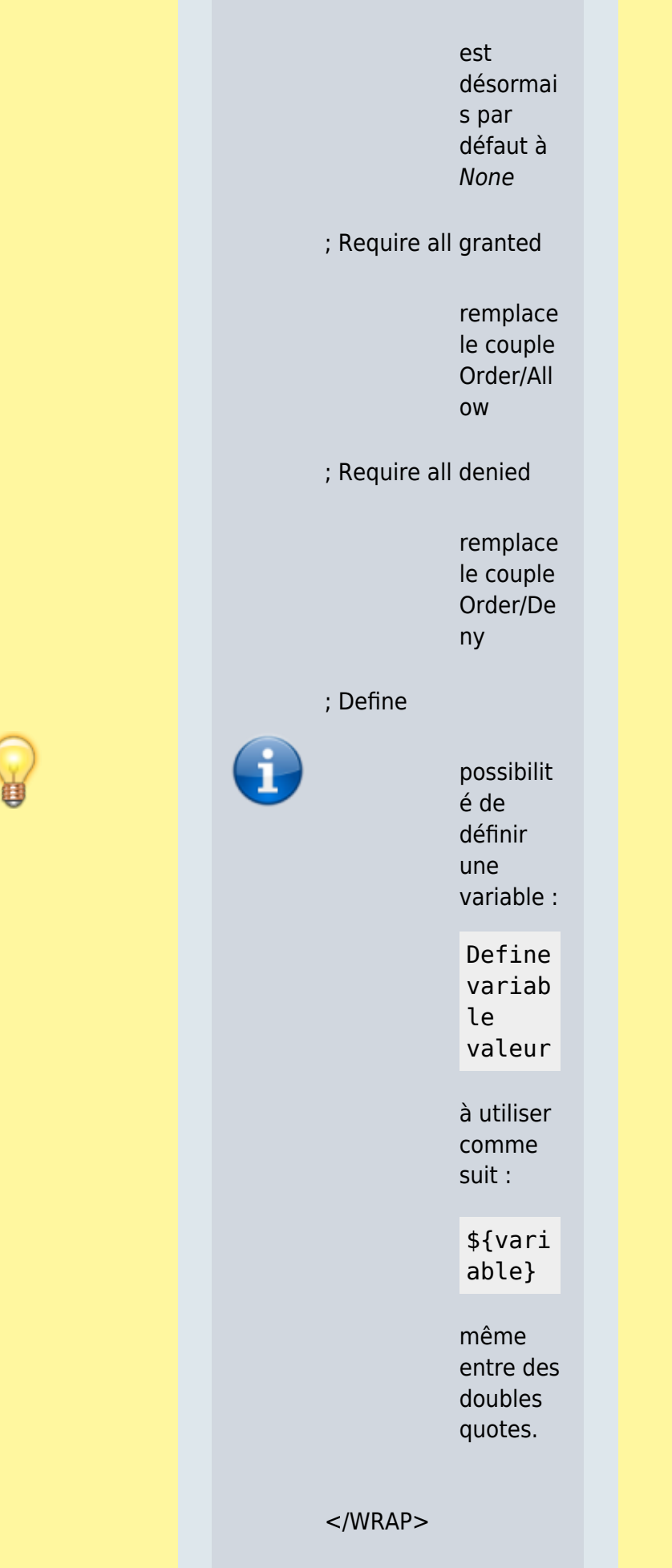

Pour que le serveur web exécute les scripts Perl (comme awstats.pl), le répertoire qui les contient doit être défini comme un répertoire « cgi », c'est-à-dire un répertoire qui contient des fichiers « exécutables » et non des fichiers de documents.

Pour cela, nous allons créer un hôte virtuel spécial pour Awstats et nous y définirons le répertoire des scripts avec l'option ExecCGI ÷

d'administration le fichier /etc/apache2/sitesavailable/awstats.c onf pour y écrire ceci ÷

Créez avec les droits

/etc/apache2/sitesavailable/awstats.con  $f$ 

> Define **RACINE** /var/w ww/htm  $\mathfrak{r}$

Docume ntRoot  $"$ /\${RA CINE}"

# Pour utilis er AWStat S

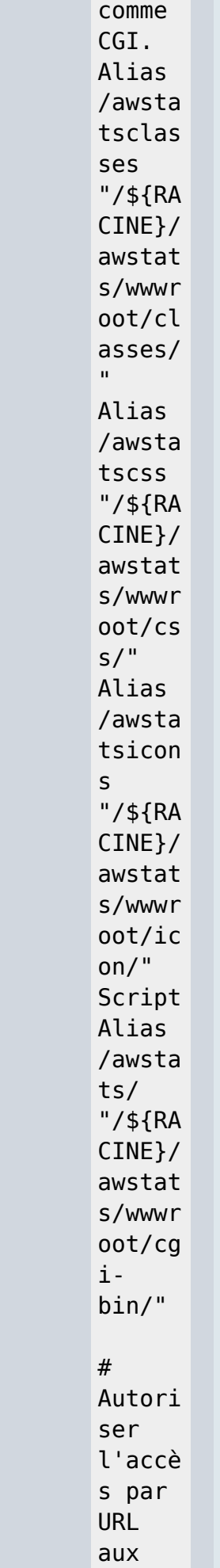

 $\mathbf{1}$ 

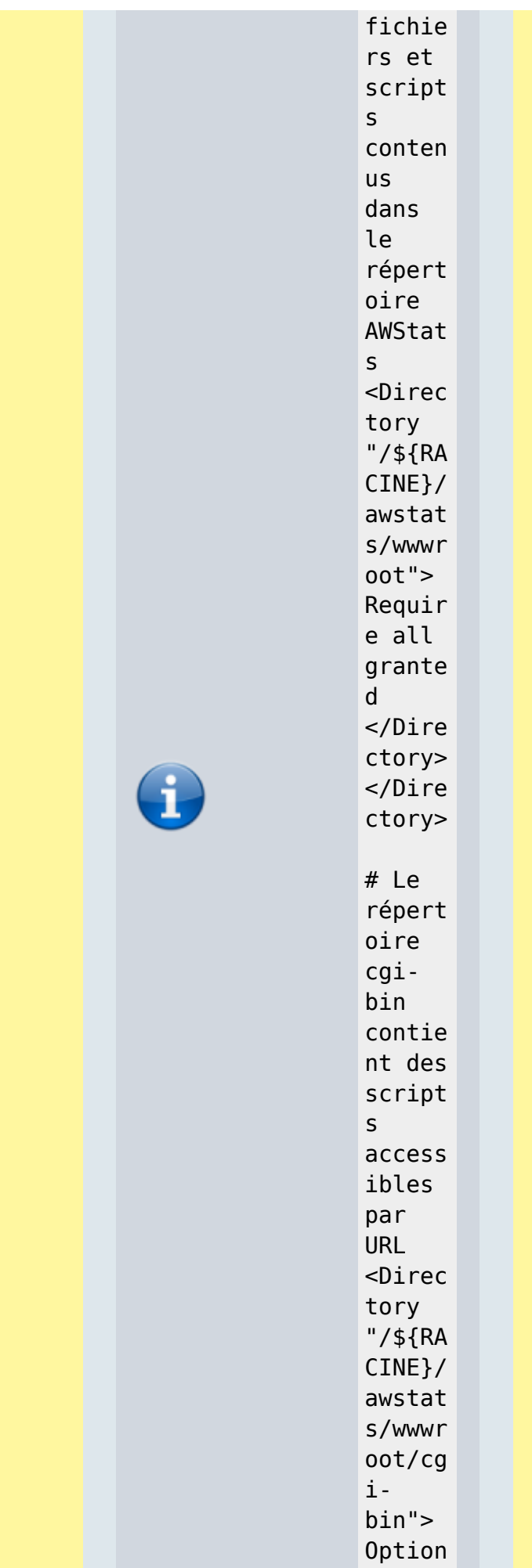

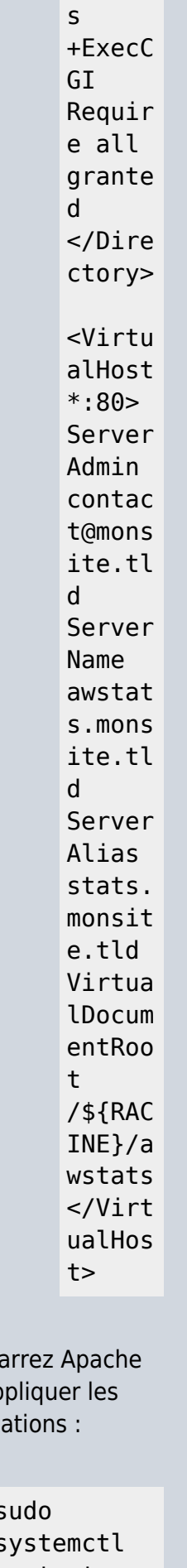

Redém pour ap .<br>modific

n

sudo systemctl restart apache2.ser

vice

Pour être sûr que le changement de format de journal est actif, allez à votre page d'accueil et ouvrez votre fichier journal.

Voici un exemple du type d'enregistrements que vous devriez voir dans votre nouveau fichier journal après le redémarrage d'Apache :

62.161.78.75 -

- [dd/mmm/yyyy:hh :mm:ss +0000] "GET / HTTP/1.1" 200 1234 "http://www.fro m.com/from.html " "Mozilla/4.0 (compatible; MSIE 5.01; Windows NT 5.0)"

### **Cas d'un serveur lighty**

Ouvrez avec les droits d'administratio n le fichier **/etc/lighttpd/li ghttpd.conf** pour vérifier les modules activés (décommentés au début du fichier). C'est en principe le

cas du module **mod\_alias** qui est activé par défaut. Activez le module **cgi** : sudo lightyenable-mod cgi Ouvrez avec les droits d'administratio n le fichier **/etc/lighttpd/c onfavailable/50 awstats.conf** pour y écrire ceci : [/etc/lighttpd/co](http://doc.nfrappe.fr/doku.php?do=export_code&id=logiciel:internet:awstats:start&codeblock=26) [nf-available/50](http://doc.nfrappe.fr/doku.php?do=export_code&id=logiciel:internet:awstats:start&codeblock=26) [awstats.conf](http://doc.nfrappe.fr/doku.php?do=export_code&id=logiciel:internet:awstats:start&codeblock=26) alias.url  $+=$  ( "/icon/" => "/var/www/ awstats/ww wroot/icon  $/$ " ) alias.url  $+=$  ( "/stat"  $\Rightarrow$ "/var/www/ awstats/ww wroot/cgi $bin/$ " )

> \$HTTP["url  $"$ ] =~ "^/stat(\$|  $/$ )" { # Pour que http://...

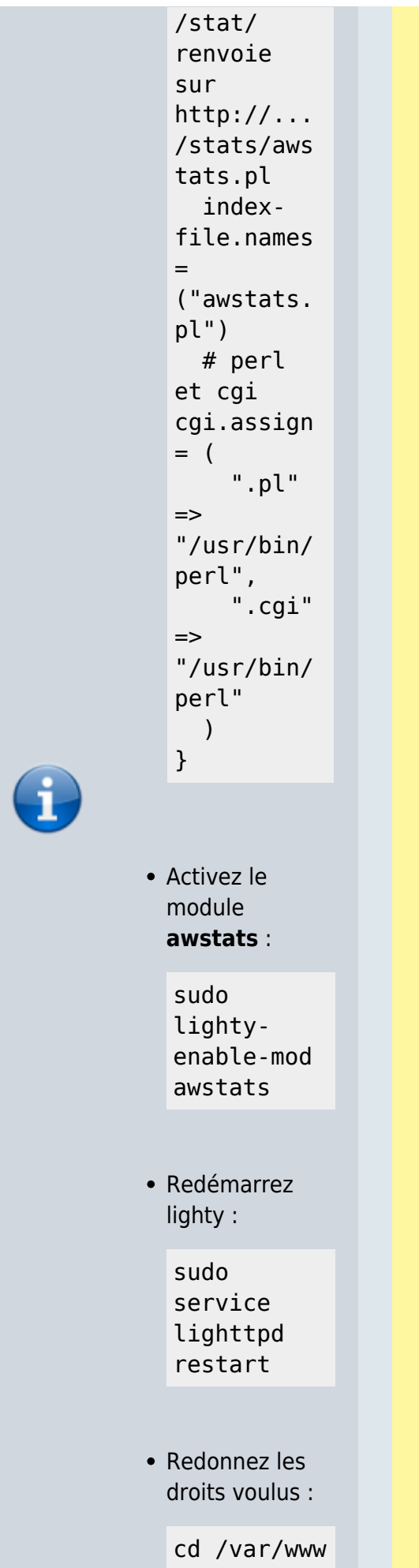

Documentation du Dr Nicolas Frappé - http://doc.nfrappe.fr/

sudo chown -R wwwdata:wwwdata \* sudo chmod -R 6770 \*

## <span id="page-21-0"></span>**Mise à jour toutes les 10 minutes (multidomaines)**

Si vous êtes en multi domaines, donc avec plusieurs fichiers de configuration dans **[RACINE]/awstats/**, le plus simple est de faire appel à **awstats\_updateall** ( © Laurent Destailleur)

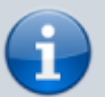

Pour chaque domaine ou sous-domaine à surveiller, créez ou ouvrez avec les droits d'administration le fichier **/etc/cron.d/awstats** pour y ajouter une ligne :

### [/etc/cron.d/awstats](http://doc.nfrappe.fr/doku.php?do=export_code&id=logiciel:internet:awstats:start&codeblock=30)

0,10,2 0,30,4 0,50 \* \* \* \* wwwdata [RACIN E]/aws tats/w wwroot /cgibin/aw stats. pl config

23/26

 $=$ domai ne.tld  $0, 10, 2$  $0, 30, 4$  $0,50$  \* \* \* \* WWWdata [RACIN E]/aws tats/w wwroot  $/cgi$ bin/aw stats. pl config  $=$ sub.d omaine .tld

## **Utilisation**

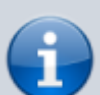

- Pour afficher les les statistiques pour le domaine domaine.tld, visitez la page http://domaine. tld/stat.
- Pour afficher les les statistiques pour le sousdomaine sub.domaine. tld, visitez la page http://sub.doma ine.tld/stat

En créant une page avec des liens vers les statistiqu

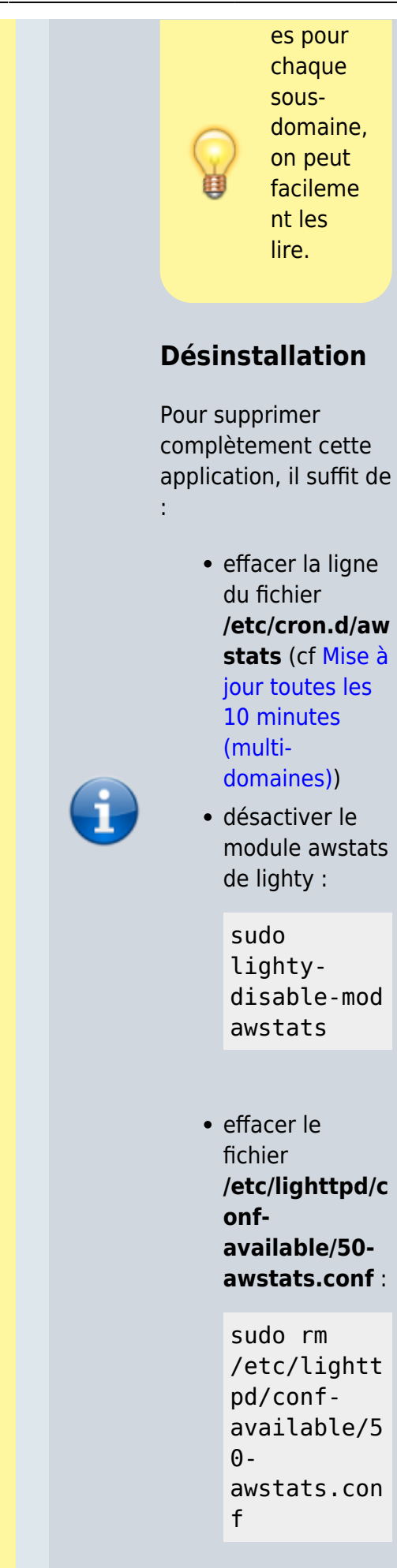

effacer le répertoire **/var/www/aws tats**

## **Voir aussi**

- **(en)** [http://www.aws](http://www.awstats.org/) [tats.org/](http://www.awstats.org/) (site officiel du logiciel)
- **(fr)** [https://techniqu](https://technique.arscenic.org/monitoring/awstats/article/installation-et-configuration-de-base-d-awstats) [e.arscenic.org/](https://technique.arscenic.org/monitoring/awstats/article/installation-et-configuration-de-base-d-awstats) [monitoring/aws](https://technique.arscenic.org/monitoring/awstats/article/installation-et-configuration-de-base-d-awstats) [tats/article/inst](https://technique.arscenic.org/monitoring/awstats/article/installation-et-configuration-de-base-d-awstats) [allation-et](https://technique.arscenic.org/monitoring/awstats/article/installation-et-configuration-de-base-d-awstats)[configuration](https://technique.arscenic.org/monitoring/awstats/article/installation-et-configuration-de-base-d-awstats)[de-base-d](https://technique.arscenic.org/monitoring/awstats/article/installation-et-configuration-de-base-d-awstats)[awstats](https://technique.arscenic.org/monitoring/awstats/article/installation-et-configuration-de-base-d-awstats)
- **(fr)** [http://www.jouv](http://www.jouvinio.net/wiki/index.php/Awstats_sous_Apache) [inio.net/wiki/ind](http://www.jouvinio.net/wiki/index.php/Awstats_sous_Apache) [ex.php/Awstats](http://www.jouvinio.net/wiki/index.php/Awstats_sous_Apache) [\\_sous\\_Apache](http://www.jouvinio.net/wiki/index.php/Awstats_sous_Apache)
- **(en)** [http://server.vij](http://server.vijge.net/archive/awstats-statistics-with-sub-domains-on-lighttpd/) [ge.net/archive/](http://server.vijge.net/archive/awstats-statistics-with-sub-domains-on-lighttpd/) [awstats](http://server.vijge.net/archive/awstats-statistics-with-sub-domains-on-lighttpd/)[statistics-with](http://server.vijge.net/archive/awstats-statistics-with-sub-domains-on-lighttpd/)[sub-domains](http://server.vijge.net/archive/awstats-statistics-with-sub-domains-on-lighttpd/)[on-lighttpd/](http://server.vijge.net/archive/awstats-statistics-with-sub-domains-on-lighttpd/) (tutoriel bien fait)
- **(en)** doc officielle : [http://www.aws](http://www.awstats.org/docs/awstats_setup.html) [tats.org/docs/a](http://www.awstats.org/docs/awstats_setup.html) [wstats\\_setup.ht](http://www.awstats.org/docs/awstats_setup.html) [ml](http://www.awstats.org/docs/awstats_setup.html)
- **(en)** [https://www.fla](https://www.fladi.at/posts/separate-awstats-for-multiple-apache2-vhosts/) [di.at/posts/sepa](https://www.fladi.at/posts/separate-awstats-for-multiple-apache2-vhosts/) [rate-awstats](https://www.fladi.at/posts/separate-awstats-for-multiple-apache2-vhosts/)[for-multiple](https://www.fladi.at/posts/separate-awstats-for-multiple-apache2-vhosts/)[apache2](https://www.fladi.at/posts/separate-awstats-for-multiple-apache2-vhosts/) [vhosts/](https://www.fladi.at/posts/separate-awstats-for-multiple-apache2-vhosts/)
- **(en)**

Documentation du Dr Nicolas Frappé - http://doc.nfrappe.fr/

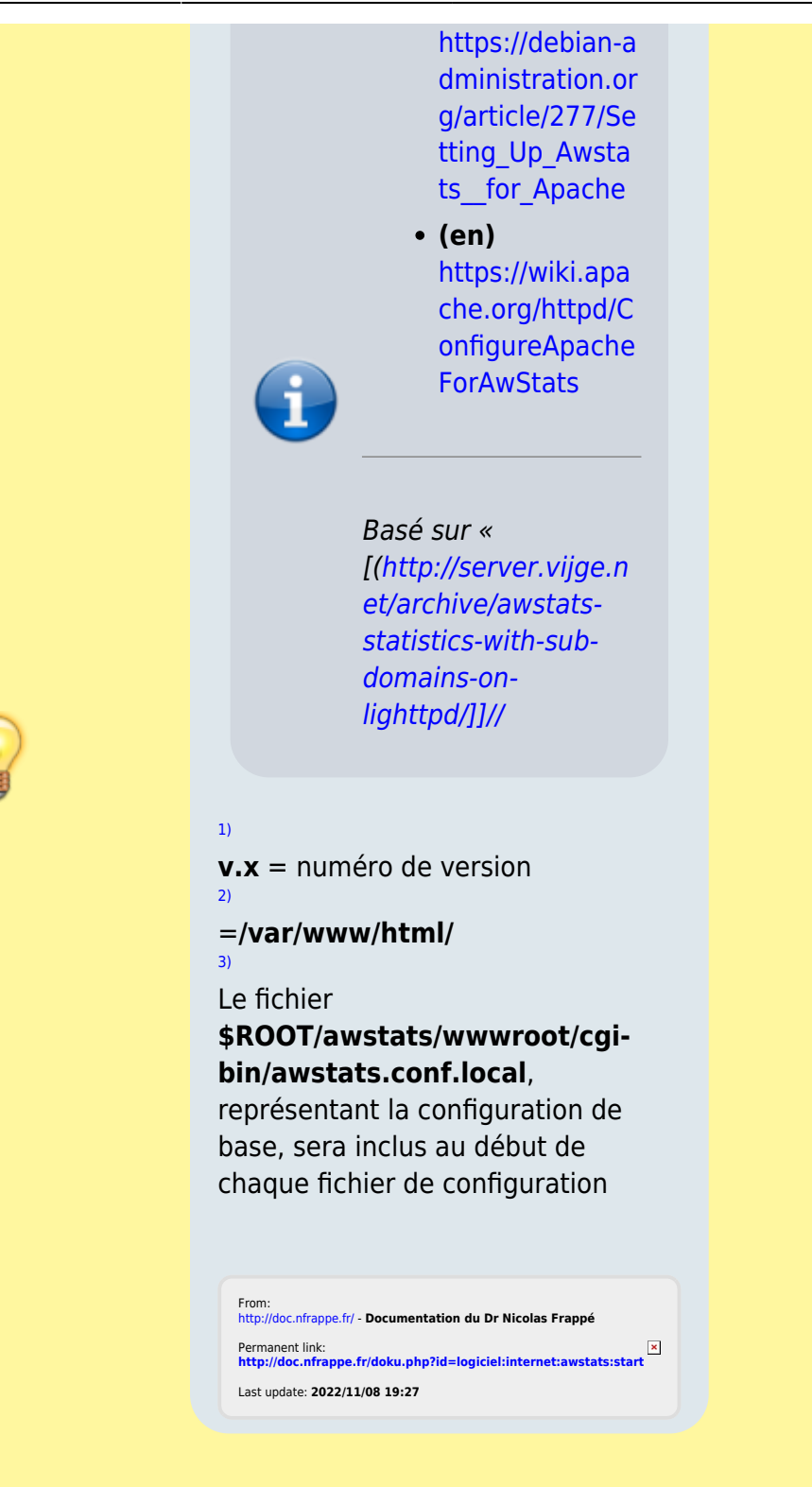